# *UCLA Health Ambulatory Practices Revenue Policy and Procedure*

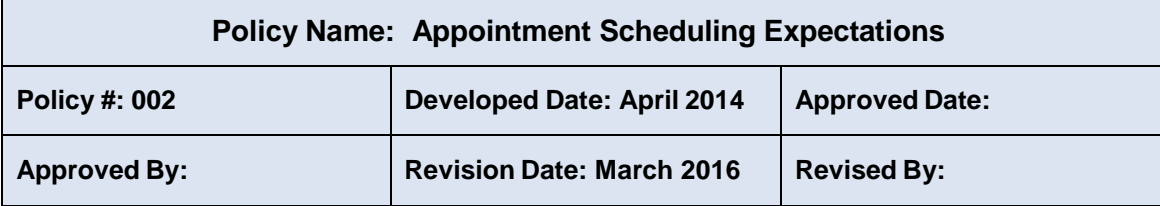

## **I. Purpose**

*To communicate information to patients regarding all financial, insurance and visit expectations prior to scheduled appointments.*

## **II. Policy**

*At the time of scheduling, whether by phone or in person, UCLA Health ambulatory practices will inform patients of the following expectations:*

- *Patients are requested to bring all valid insurance cards to each visit*
- *Patients are requested to bring proof of identification to each visit\**
- *Patients are requested to be prepared to pay co-payment if applicable*
- *Established patients are requested to arrive 15 minutes prior to the scheduled appointment time*

*o These times may change for other services which include lab, imaging, procedures, or other pre-op requirements*

- *New patients are requested to arrive 30 minutes prior to the scheduled appointment time*
- *Patients are requested to provide notification at least 24 hours prior to the scheduled appointment if unable to keep the appointment*

\*Proof of identification applies to individuals who are ≥ 16 years old at the time of service. Policies allowing clinical service in the absence of identification may apply.

002 Appointment Scheduling Expectations Policy Standard Operating Procedure

### **Procedure**

# **A. Scheduling the Patient:**

- 1. Existing Patients
	- Request and update any changes in the patient's:
		- o Demographics
		- o Insurance coverage
		- o Special needs (e.g., interpreter, wheelchair, etc.)
		- o Referring Physician (if a specialty)
		- o Attach authorization to encounter, if a specialty referral
- 2. New Patients
	- Obtain all required new patient information in the CareConnect "New Patient Wizard"
	- Patient's legal name (name on the insurance card)
	- Patient's date of birth
	- Last 4 digits of the social security number
	- Mailing address
	- All contact numbers
	- Referring Physician (if a specialty)
	- Ask the patient how they would like to receive their "New Patient Packet" to complete and bring with them to their appointment. The options include:
		- o Standard mail
		- o Email (Obtain an email address)
		- o Arrive at least 30 minutes prior to their appointment to complete the packet.
	- Request patients to bring the following if available:
		- o A list of all medications you are currently taking.
		- o Any available relevant medical records, x-rays, scans, etc.
	- Ask if the patient will require any special assistance at the time of their visit to the office (wheelchair, etc.).
- 3. Workcomp
	- Update the guarantor information in CareConnect:
	- From the Guarantor & Coverage page, "Add Guarantor"
		- o Enter the Date of Injury (DOJ), click "Next" and then "Accept
	- On the General Claim information enter
		- o Is this Ill/Inj/LMP "Accident/Injury"
		- o Authorization Number
		- o Authorization Date
		- o Accident type: Worker's comp
		- o Injury Date
		- o Time of Injury
		- o Place of Injury
- o Body part injured
- o Injury Description
- Click "Next"
- Enter in the Additional Information
- Primary claim Info (Date injured body part exp: 12/04/2014 right foot)
- Click "Next"
- Enter the Workcomp Insurance and click "Accept"
- If Unable to locate insurance in CareConnect, click "OK" and type Generic
	- o Select Generic Workers comp and click "Accept"
- Click "Claims Address" and enter and click "Accept"
- Enter the Member Information
- Enter the Subscriber Information and Click "Next"
- Pull Info and click "Next"
- Review and click "Return"
- On the Interactive Face Sheet, click "Next"
- On the visit info select the W/C Guarantor account
- Enter "Yes" in the Accident related field and click "Next"
- Enter the referring Physician if applicable and click "Next

#### 4. **Patient with Questions Regarding Past Balance:**

*"Mrs./Mrs./Mr.\_ , in order to best answer your questions after we schedule your appointment, I will transfer you to one of our customer service representatives, who will be happy to assist you. In case we are disconnected that number is (310) 301-8869.*

*Warm transfer patient to Customer Service Department: A warm transfer requires the scheduler to introduce and review the patient's inquiry with the customer service representative prior to transferring the call* Use above script to transfer patient to CSR (4).

*\*\*NOTE: If you are not able to warm transfer the call to Customer Service, give the Customer Service number to the caller*

## **B. Patients turning 18 – Remove from the family account and create a new guarantor account**

- 1. Patients having turned18 need to have their own guarantor account created.
	- On the Detailed View, select Guarantor Accounts
	- Uncheck the "Active?"
	- Select Add Guarantor
		- o Complete the Add Guarantor Account Questionnaire
		- o Verify that there is not an existing account
		- o Select Create New Account
	- Select "Yes" for Address Link to update the new quarantor account
	- Enter the Insurance information, run the RTE and Create Coverage

## **C. Documentation for Any Payments Received or Patients**

- 1. If a payment is promised by the patient during the telephone call:
	- Make a note of the conversation in the "Appointment Notes" section of CareConnect and include the following elements:
		- o Copay amount
		- o Your initials
		- o The date and time of the conversation
- 2. If patient is referred to Customer Service Representative
	- Make a note of in the "Appointment Notes" section of CareConnect and that the patient was transferred to CSR include the following elements:
		- o Date and time transferred
		- o Name of the representative transferred to if known.